## **pushTAN: Akıllı telefona kurulum**

Ξ

**www.sparkasse-mis.de/pushtan**

š Sparkasse **Mitten im Sauerland** 

S-pushTAN uygulamanızın şifresini unuttuysanız, yanlış şifre girişinden dolayı erişiminiz bloke olmuşsa veya yeni bir akıllı telefona sahipseniz, birkaç adım içinde S-pushTAN uygulamasını baştan kurabilir ve İnternet bankacılığınıza bağlanabilirsiniz.

**1 A) Yeni bir akıllı telefonunuz var:** S-pushTAN uygulamasını yeni akıllı telefonunuza yükleyin.

> **B) Şifre unutuldu:** Akıllı telefonunuzun ayarlarında pushTAN uygulamasını açın ve **"App zurücksetzen"** kısmını seçin. Şayet varsa, cep telefonunuzun çalışma belleğinden uygulamayı silin veya cep telefonunuzu kapatın ve tekrar açın.

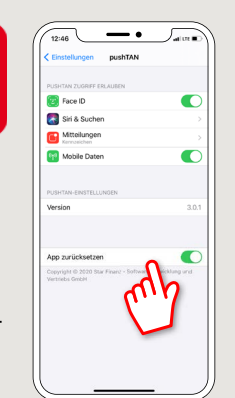

**2** Uygulamayı başlatın ve sırasıyla **"Jetzt einrichten"– "Registrierungsdaten anfordern" – Weiter** – Push mesajları gönderilmesine izin vermek için tekrar **"Weiter"** kısmına basın.

Sonraki adımda uygulama için bir şifre verece ve şifreyi tekrar girerek bunu onaylayacaksınız.

Sonrasında uygulamayı alternatif olarak TouchID veya FaceID vasıtasıyla açmak isteyip istemediğinizi de belirteceksiniz.

**3** Banka şubesinin adını veya şube kodunu girerek Sparkasse'nizi seçin ve ardından İnternet bankacılığı için erişim verilerinizi toplayın.

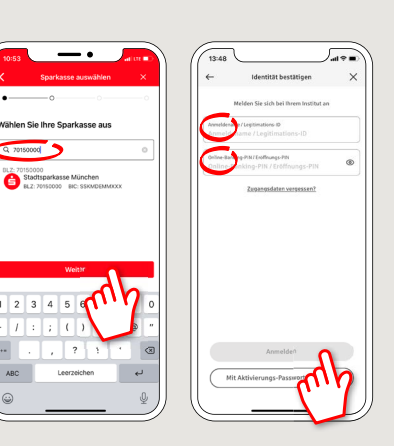

**4** Şimdi de güvenlik sorularınızı cevaplayın. Kart numarasında hesap numaranız söz konusudur. Kart numarasını ayrıca Sparkasse kartınızda (banka kartı) bulabilirsiniz.

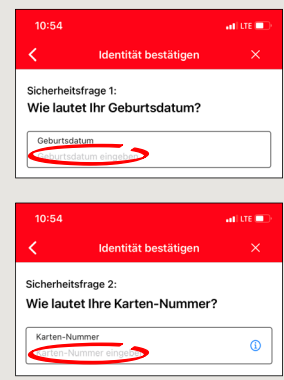

**5** Kayıt verilerini SMS yoluyla veya mektup yoluyla şimdi talep edin. Talep ettikten sonra SMS'i birkaç saniye içerisinde alacaksınız. Mektubu da 3 - 5 gün iş günü içinde alacaksınız.

SMS üzerinden şu şekilde devam edebilirsiniz: SMS'deki linke basın.

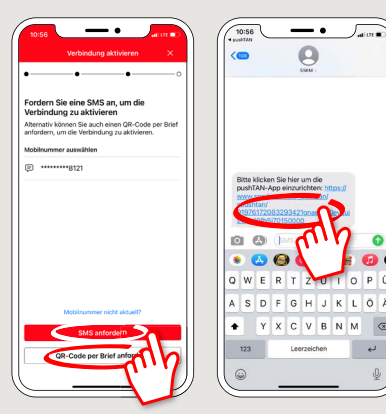

**6** Hazır! push-TAN bağlantınız

başarıyla kuruldu!

**DO YOU HAVE ANY QUESTIONS? WE WILL BE HAPPY TO HELP YOU.** 

Central service call number: You can contact us under **0291/2080 Mon – Fri from 8 am – 7 pm**.

Further information and FAQs about pushTAN is available at: **www.sparkasse-mis.de/pushtan**

**YOU CAN ALSO CONTACT US AT:**

text chat: **www.sparkasse-mis.de/beraterchat**

our branches: **www.sparkasse-mis.de/fi lialen**

**Online banking support for private customers** Telephone: **0291/ 2080** Available: **Mon – Fri from 8 am – 7 pm**